# H4056

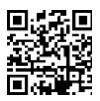

## KAMERA ZEWNĘTRZNA GOSMART IP IP-600 EYE

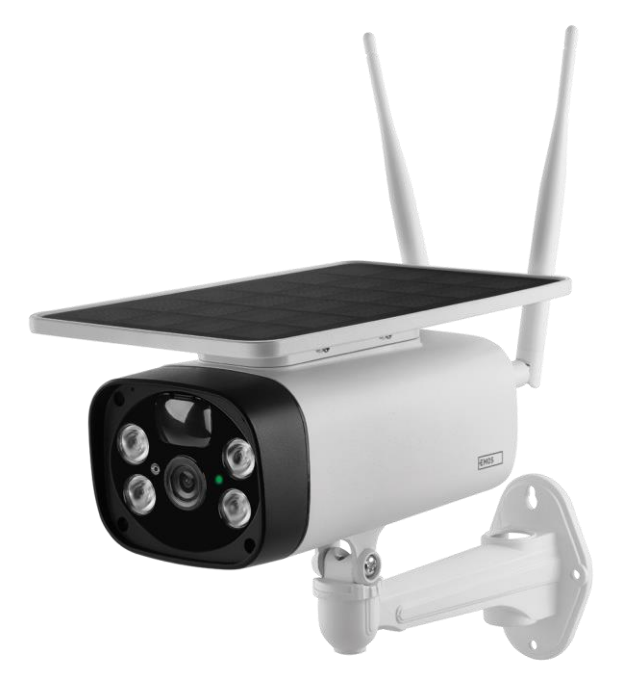

# Spis treści

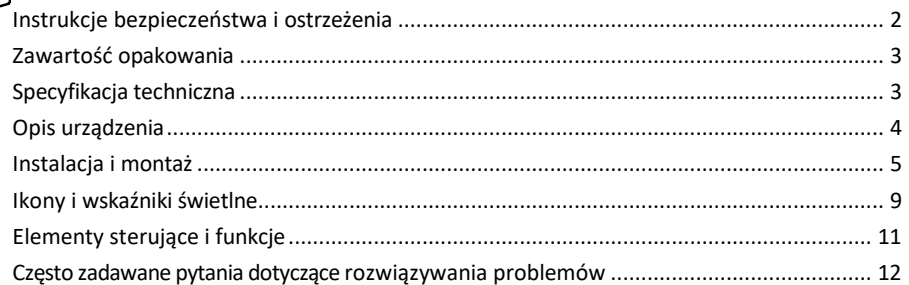

## <span id="page-1-0"></span>Instrukcje bezpieczeństwa i ostrzeżenia

Przed rozpoczęciem korzystania z urządzenia należy przeczytać instrukcję.

Należy przestrzegać instrukcji bezpieczeństwa zawartych w niniejszym podręczniku.

EMOS spol. s r.o. oświadcza, że produkt H4056 jest zgodny z zasadniczymi wymaganiami i innymi stosownymi postanowieniami dyrektyw. Urządzenie może być swobodnie eksploatowane w UE.

Deklarację zgodności można znaleźć na stronie internetowej http://www.emos.eu/download.

Urządzenie może być eksploatowane na podstawie ogólnego zezwolenia nr VO-R/10/07.2021-8 z późniejszymi zmianami.

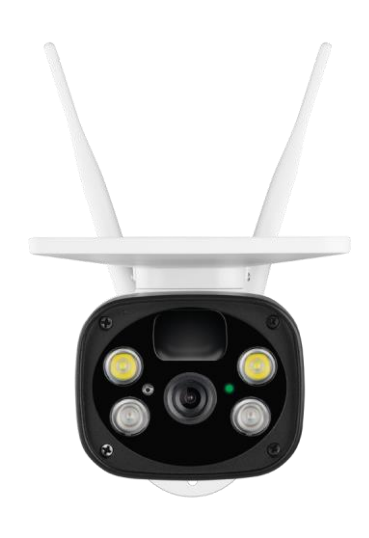

#### <span id="page-2-0"></span>Zawartość

opakowania Moduł kamery Kabel USB Posiadacz 4 × akumulatory litowojonowe 18650 Materiał montażowy - śruby Instrukcja obsługi

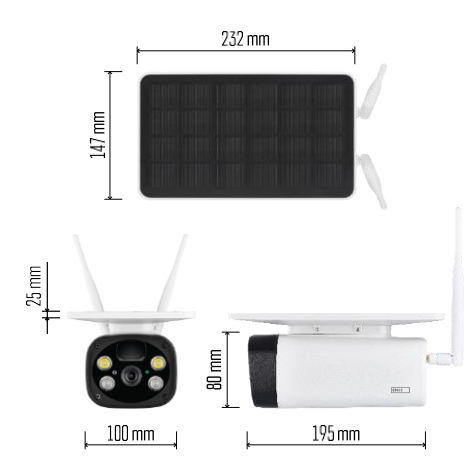

Specyfikacja techniczna Zasilanie: 4×2,200 mAh Panel słoneczny: 3.5 W Rozdzielczość: 1,920×1,080 Obiektyw: 2.69mm JX-F37 Kąt obiektywu: 110° Kąt PIR: 120° Zasięg detekcji PIR: 10 m Pamięć masowa: Karta SD (maks. 64 GB), Przechowywanie w chmurze Stopień ochrony: IP55 Maksymalna liczba użytkowników: 10 Aplikacja: EMOS GoSmart dla systemów Android i iOS Łączność: 2,4 GHz WI-FI (IEEE802.11b/g/n)

#### Zawiadomienie

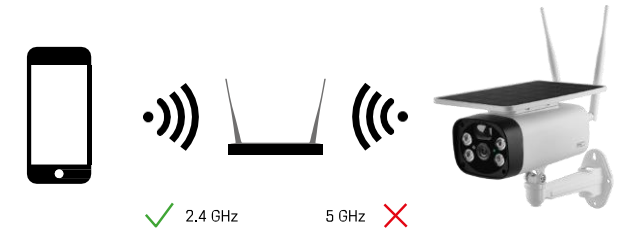

Kamera obsługuje tylko Wi-Fi 2,4 GHz (nie obsługuje 5 GHz).

<span id="page-3-0"></span>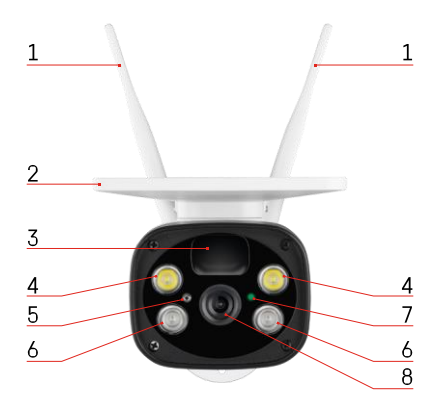

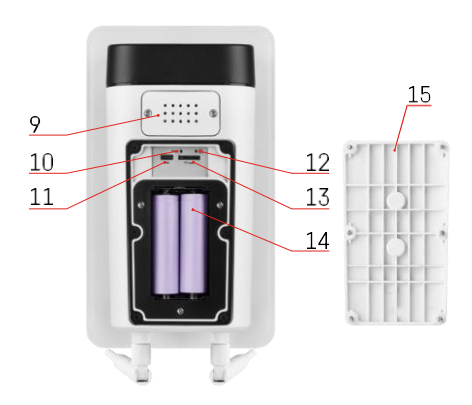

## Opis urządzenia

- Anteny
- Panel słoneczny
- Czujnik PIR
- Oświetlacz LED
- czujnik światła
- Promiennik podczerwieni
- Dioda LED stanu
	- Dioda LED miga na czerwono: oczekiwanie na konfigurację sieci.
	- Dioda LED miga szybko na zielono: urządzenie łączy się z siecią.
	- Dioda LED świeci na zielono: urządzenie dodane do sieci.
	- Dioda LED miga szybko na czerwono i zielono: Aktualizacja oprogramowania sprzętowego
- Obiektyw
- Głośnik
- Przycisk resetowania
- Port USB
- Przycisk ON/OFF
- Gniazdo kart SD (maks. 64 GB)
- Miejsce na baterie
- Dolna pokrywa kamery

## <span id="page-4-0"></span>Instalacja i montaż Instalacja kamery na ścianie

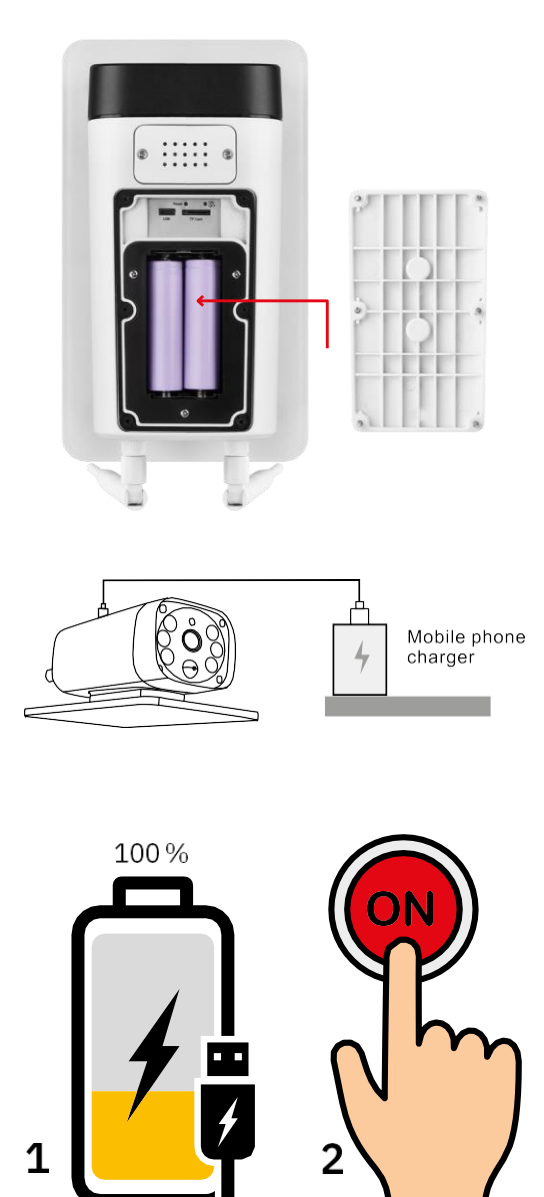

- 1. Włóż baterie do aparatu i pozwól im naładować się do 100%.
- 2. Następnie włącz kamerę za pomocą przycisku ON/OFF.

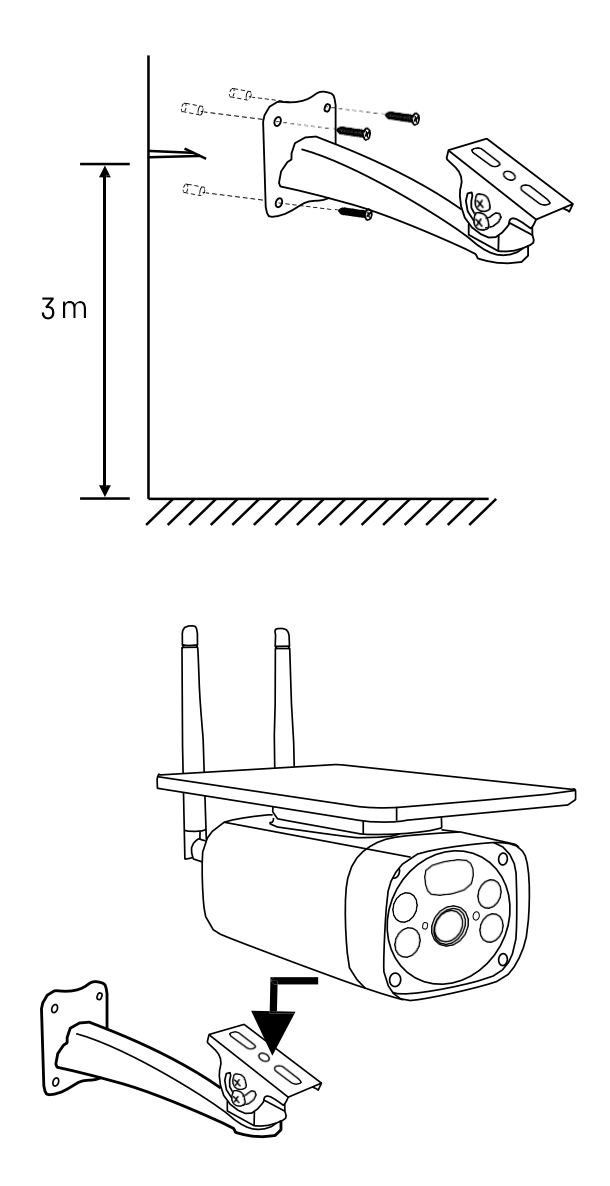

Zamontuj uchwyt kamery w miejscu o dużym nasłonecznieniu. Ze względów bezpieczeństwa zalecamy instalację kamery na wysokości co najmniej 3 metrów.

Po pełnym naładowaniu kamery przykręć pokrywę z powrotem do spodu kamery, a następnie przymocuj całą kamerę do wstępnie zainstalowanego uchwytu.

### Parowanie z aplikacją

Instalowanie aplikacji EMOS GoSmart

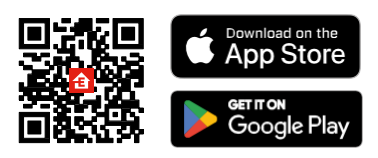

Aplikacja jest dostępna dla systemów Android i iOS w sklepach Google Play i App Store. Aby pobrać aplikację, należy zeskanować kod QR.

Aplikacja mobilna EMOS GoSmart

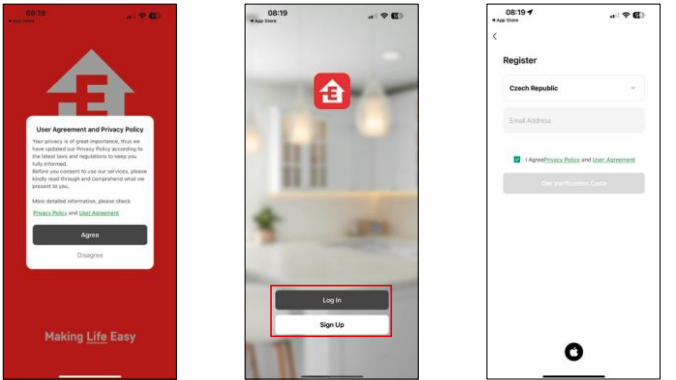

Otwórz aplikację EMOS GoSmart i potwierdź politykę prywatności, a następnie kliknij przycisk Zgadzam się. Wybierz opcję rejestracji.

Wprowadź nazwę ważnego adresu e-mail i wybierz hasło. Potwierdź swoją zgodę na politykę prywatności. Wybierz opcję rejestracji.

Parowanie z aplikacją

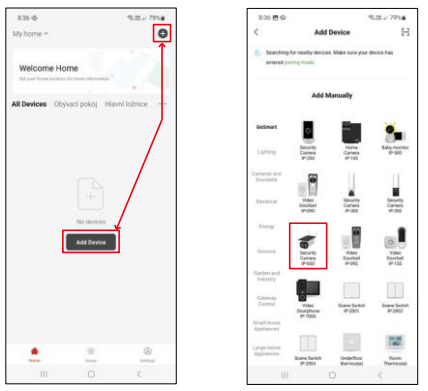

Wybierz opcję Dodaj urządzenie.

Wybierz kategorię produktów GoSmart i wybierz kamerę IP-600 EYE.

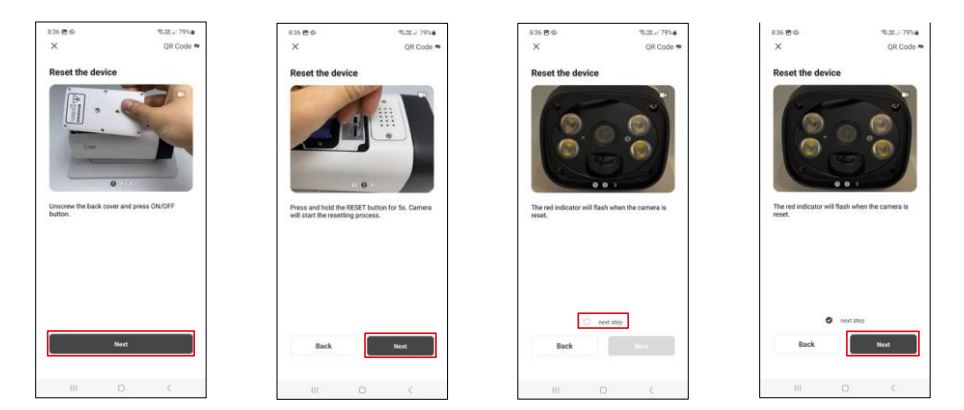

Włóż baterie do kamery i włącz ją. Zalecamy, aby zawsze resetować kamerę. Migająca czerwona dioda LED wskazuje, że kamera jest gotowa do parowania.

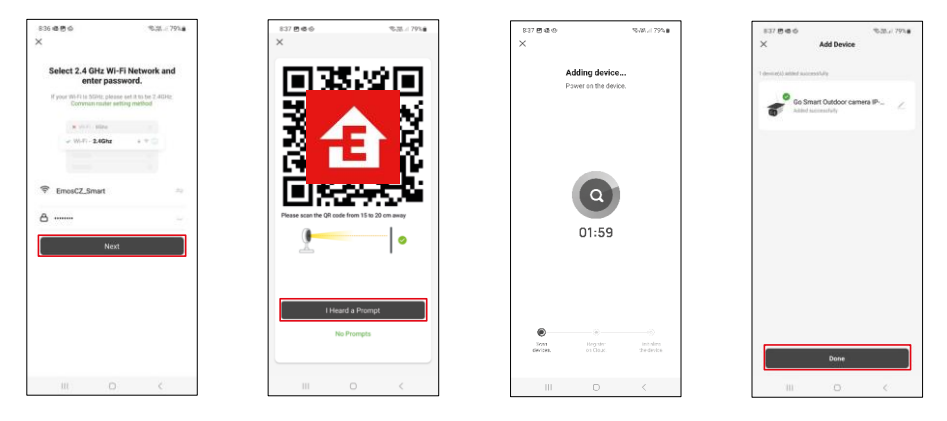

Wprowadź nazwę i hasło sieci Wi-Fi. Informacje te pozostają zaszyfrowane i służą do zdalnej komunikacji kamery z urządzeniem mobilnym.

Na wyświetlaczu urządzenia mobilnego pojawi się kod QR.

Umieść kod QR przed obiektywem aparatu.

Potwierdź, że usłyszałeś sygnał dźwiękowy oznaczający pomyślne sparowanie.

Urządzenie zostanie automatycznie wyszukane. Po sparowaniu można zmienić nazwę kamery.

## <span id="page-8-0"></span>Ikony i kontrolki

Opis elementów sterujących w aplikacji

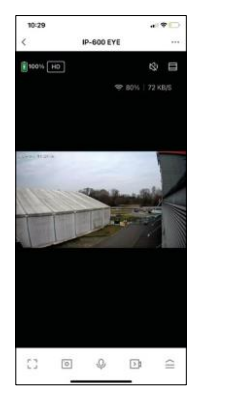

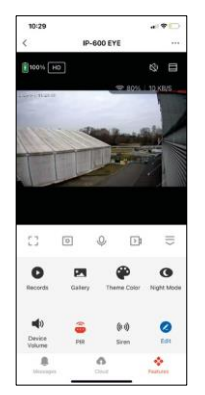

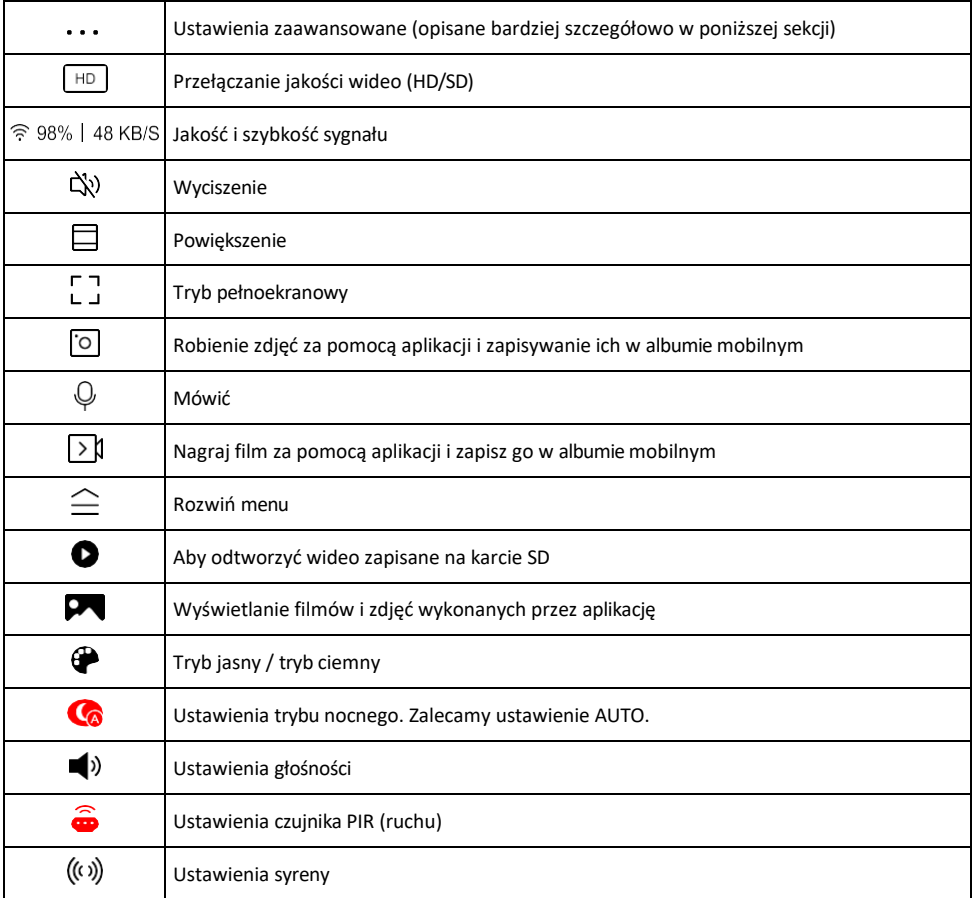

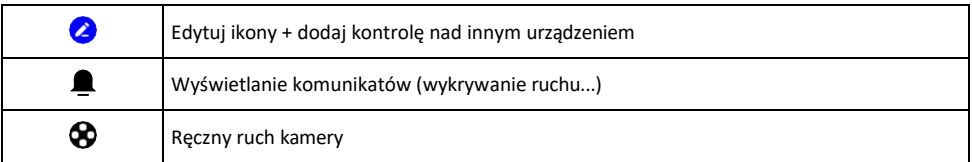

#### Opis ustawień rozszerzenia

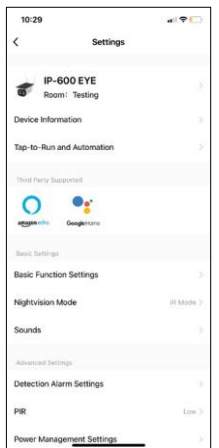

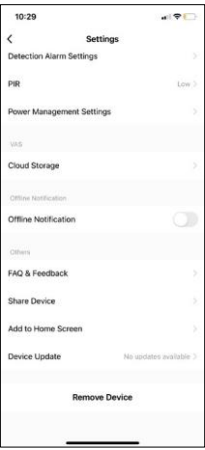

- Informacje o urządzeniu podstawowe informacje o urządzeniu i jego właścicielu.
- Tap-to-Run i Automatyzacja Przeglądanie scen i automatyzacji przypisanych do urządzenia. Tworzenie scen jest możliwe bezpośrednio w menu głównym aplikacji w sekcji

"Sceny". Na przykład, kamera H4056 może być zautomatyzowana tak, aby włączała tryb prywatny między 18:00 a 7:00 rano, aby kamera nie śledziła użytkownika, gdy jest on w domu.

- Ustawienia funkcji podstawowych włączanie/wyłączanie podstawowych funkcji sterowania, takich jak automatyczne obracanie ekranu lub znak wodny z wyświetlaniem godziny i daty. Innym ważnym ustawieniem jest możliwość wyboru komunikacji jedno- lub dwukierunkowej.
- Tryb noktowizyjny ustawienie trybu nocnego
- Dźwięki Ustawienia głośności
- Ustawienia alarmu detekcji ustawienia detekcji ruchu i opcja filtrowania ludzkiego ciała.
- PIR ustawienie czułości czujnika ruchu.
- Ustawienia zarządzania energią wyświetlanie informacji o baterii i ustawień alarmu niskiego poziomu naładowania baterii.
- Cloud Storage zarządzanie pamięcią masową w chmurze
- Powiadomienie offline aby uniknąć ciągłych przypomnień, powiadomienie zostanie wysłane, jeśli urządzenie pozostanie w trybie offline przez ponad 30 minut.
- FAQ i opinie Zobacz najczęściej zadawane pytania wraz z ich rozwiązaniami oraz możliwość wysłania pytania/sugestii/opinii bezpośrednio do nas.
- Udostępnianie urządzenia udostępnianie zarządzania urządzeniem innemu użytkownikowi
- Dodaj do ekranu głównego Dodaj ikonę do ekranu głównego telefonu. Dzięki temu krokowi nie musisz za każdym razem otwierać urządzenia za pomocą aplikacji, ale po prostu kliknij bezpośrednio na dodaną ikonę, a przeniesie Cię ona bezpośrednio do widoku kamery
- Aktualizacja urządzenia Aktualizacja urządzenia. Opcja włączenia automatycznych aktualizacji
- Usuń urządzenie usuń i odparuj urządzenie. Ważny krok, jeśli chcesz zmienić właściciela urządzenia. Po dodaniu urządzenia do aplikacji jest ono sparowane i nie można go dodać do innego konta.

## <span id="page-10-0"></span>Nagrywanie na kartę SD

Jedną z podstawowych funkcji domowego systemu bezpieczeństwa jest funkcja nagrywania na kartę SD. Kamera obsługuje karty SD o maksymalnym rozmiarze 64 GB w formacie FAT32. Wystarczą jednak również karty SD o pojemności 32 GB lub 16 GB. Po zapełnieniu karty SD nagrania są automatycznie nadpisywane.

Instrukcje dotyczące włączania funkcji karty SD:

- 1. Włóż kartę Micro SD do odpowiedniego gniazda na spodzie kamery.
- 2. Otwórz zaawansowane ustawienia urządzenia i wybierz "Ustawienia pamięci".
- 3. Sformatuj kartę SD. UWAGA: Podczas formatowania karty SD nie należy wyłączać aplikacji ani przerywać procesu.
- 4. Włącz czujnik PIR i ustaw wymaganą czułość.
- 5. Gdy kamera wykryje ruch, nagra również kilka sekund materiału, który można znaleźć na ikonie:

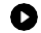

## <span id="page-11-0"></span>Często zadawane pytania dotyczące rozwiązywania problemów

Nie mogę sparować urządzeń. Co mogę zrobić?

- Upewnij się, że korzystasz z sieci Wi-Fi 2,4 GHz i masz wystarczająco silny sygnał.
- Zezwól aplikacji na wszystkie uprawnienia w ustawieniach.
- Upewnij się, że korzystasz z najnowszej wersji mobilnego systemu operacyjnego i najnowszej wersji aplikacji.

Słyszą mnie na zewnątrz, ale ja nie słyszę dźwięku na zewnątrz / Słyszę dźwięk na zewnątrz, ale oni nie słyszą mnie.

- Upewnij się, że przyznałeś aplikacji wszystkie uprawnienia, zwłaszcza do mikrofonu.
- Problemem może być również komunikacia jednokierunkowa.  $\bigcup_{i=1}^{\infty}$ jeśli widzisz te ikone na dole: oznacza to, że urządzenie jest ustawione na komunikację jednokierunkową.
- Aby to naprawić, przejdź do menu "Ustawienia funkcji podstawowych" i ustaw "Tryb rozmowy" na "Dwukanałowy". -way talk". To menu można znaleźć w ustawieniach wewnętrznych (patrz rozdział "Opis ustawień wewnętrznych").
- Prawidłowa ikona dla komunikacji dwukierunkowej wygląda następująco:  $\mathbb{Q}$

Nie otrzymuję powiadomień, dlaczego?

- Zezwól aplikacji na wszystkie uprawnienia w ustawieniach.
- Włącz powiadomienia w ustawieniach aplikacji (Ustawienia -> Powiadomienia aplikacji).

Jakiej karty SD mogę użyć?

• Karta SD o maksymalnej pojemności 64 GB i minimalnej klasie prędkości CLASS 10 w formacie FAT32.

Czy po zapełnieniu pamięci karty SD najstarsze zapisy są automatycznie nadpisywane, czy też użytkownik musi usunąć je ręcznie?

• Tak, rekordy są nadpisywane automatycznie.

Kto może korzystać ze sprzętu?

- Obiekty muszą zawsze mieć administratora (właściciela).
- Administrator może udostępnić urządzenie pozostałym członkom gospodarstwa domowego i przypisać im uprawnienia